# गूगल मानचित्र / Google Maps (The King of Maps) *By* Dr. Arpita Panda Academic Consultant CIET-NCERT

# **गूगल मानचित्र के बारेमें**

- 2005 मेंशुरू हुआ
- = वेब मैपिंग सेवा और गूगल द्वारा समर्थित तकनीक जिसका उपयोग डेस्कटॉप कंप्यूटर और स्मार्ट फोन द्वारा किया 'जा सकता है • यह उपग्रह चित्रों, सड़क दृश्य, मौसम, सहित विभिन्न जानकारी प्रदान करता है।

#### स्थान साझाकरण

- टैफिक की जानकारी प्रदान करता है
- मौखिक चनदेश प्रदान करता है
- मागिचनर्ािररत करता है
- आपको अपना स्थान बताता है
- = मापने की दूरी और ETA बताता है
- ररवहन चदशा-चनदेश प्राप्त करना
- मानचित्र बनाना

## **गूगल मानचित्र के माध्यम सेक्या चकया जा सकता है**

# **गूगल मानचित्र का उपयोग कै सेकरें**

1. गूगल पेज खोलें

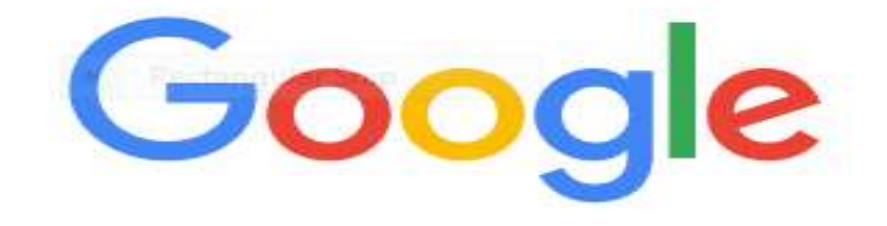

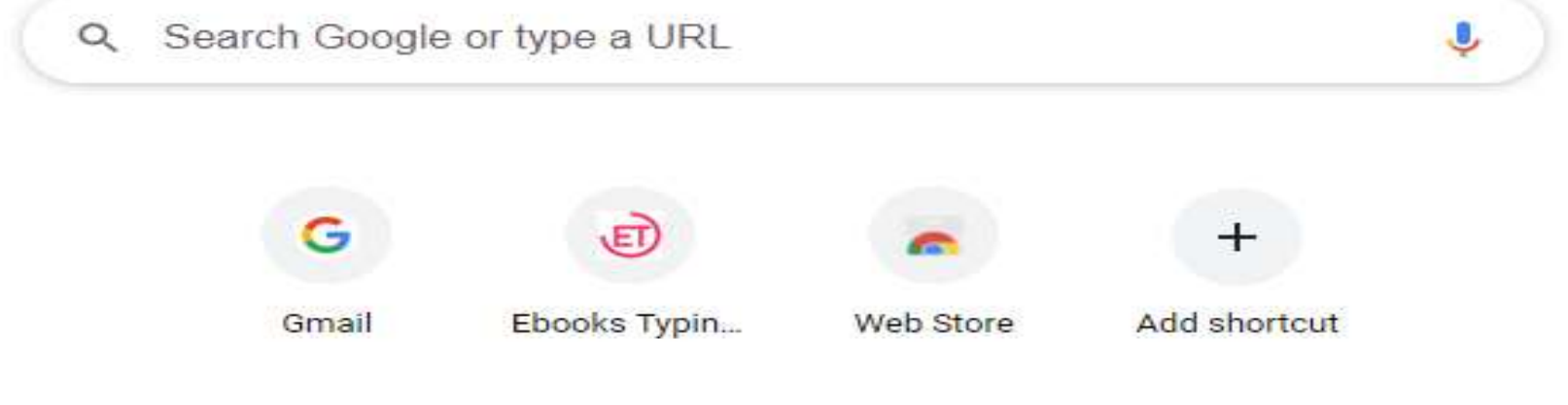

# 2. यहां "google map" टाइप करें ... और खोज पर<br>क्लिक करें

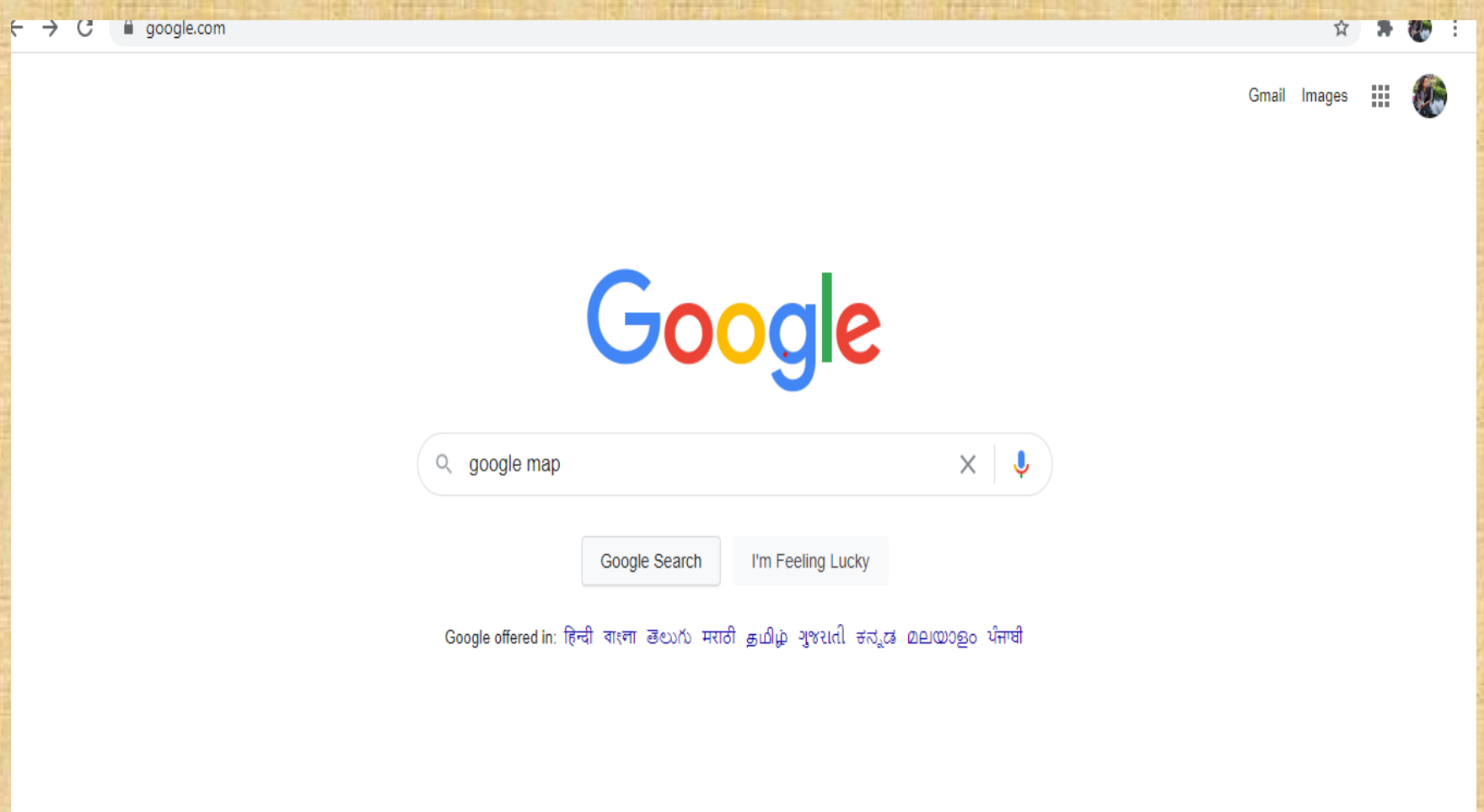

India

# 3. तो यह पृष्ठ खुलेगा..."इस पर क्लिक करें"...

#### Google

#### google map

- $Q$  All
- : More ♡ Maps ■ Books 国 News 国 Images

Settings Tools

 $\times$ 

 $\cup$   $\alpha$ 

About 2,87,00,00,000 results (0.58 seconds)

www.google.com > maps =

#### **Google Maps**

Get real-time navigation and more in the Maps app. Stay on web. Use the app. Directions. Drive. Walk. Bike. Public transport. All. Bus. Metro. Train.

#### Google Maps

Google Location Settings; Privacy Policy; Terms of Service ...

**Directions** Get real-time navigation and more in the Maps app. Stay on web...

#### **Maps**

Get real-time navigation and more in the Maps app. Stay on web...

More results from google.com »

www.google.co.in > maps ▼

Google Maps

Your Google Maps ... Find a place. Your location. Trails. Dedicated lanes. Bicycle ...

Map it in Google Get real-time navigation and more in the Maps app. Stay on web...

Maps - Navigate & Explore Navigate your world faster and easier with Google Maps. Over ...

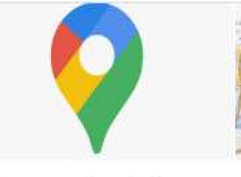

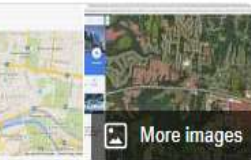

#### **Google Maps**

Website

 $\odot$ google.com/maps

Google Maps is a web mapping service developed by Google. It offers satellite imagery, aerial photography, street maps, 360° interactive panoramic views of streets, real-time traffic conditions, and route planning for traveling by foot, car, bicycle, air and public transportation. Wikipedia

Date launched: 8 February 2005

Created by: Jens Eilstrup Rasmussen, Lars Rasmussen

Available in: English Language, Catalan language, MORE

Writton in: Case (hack and) laws Cerint VMI Aiav

### <u>4.आपको यह पेज दिखाई देगा... आपका Google मानचित्र</u> खुला है..." इस मेनू बटन पर क्लिक करें, ध्यान दें कि आपको अपने गूगल खाता में "साइन इन" होना चाहिए ।

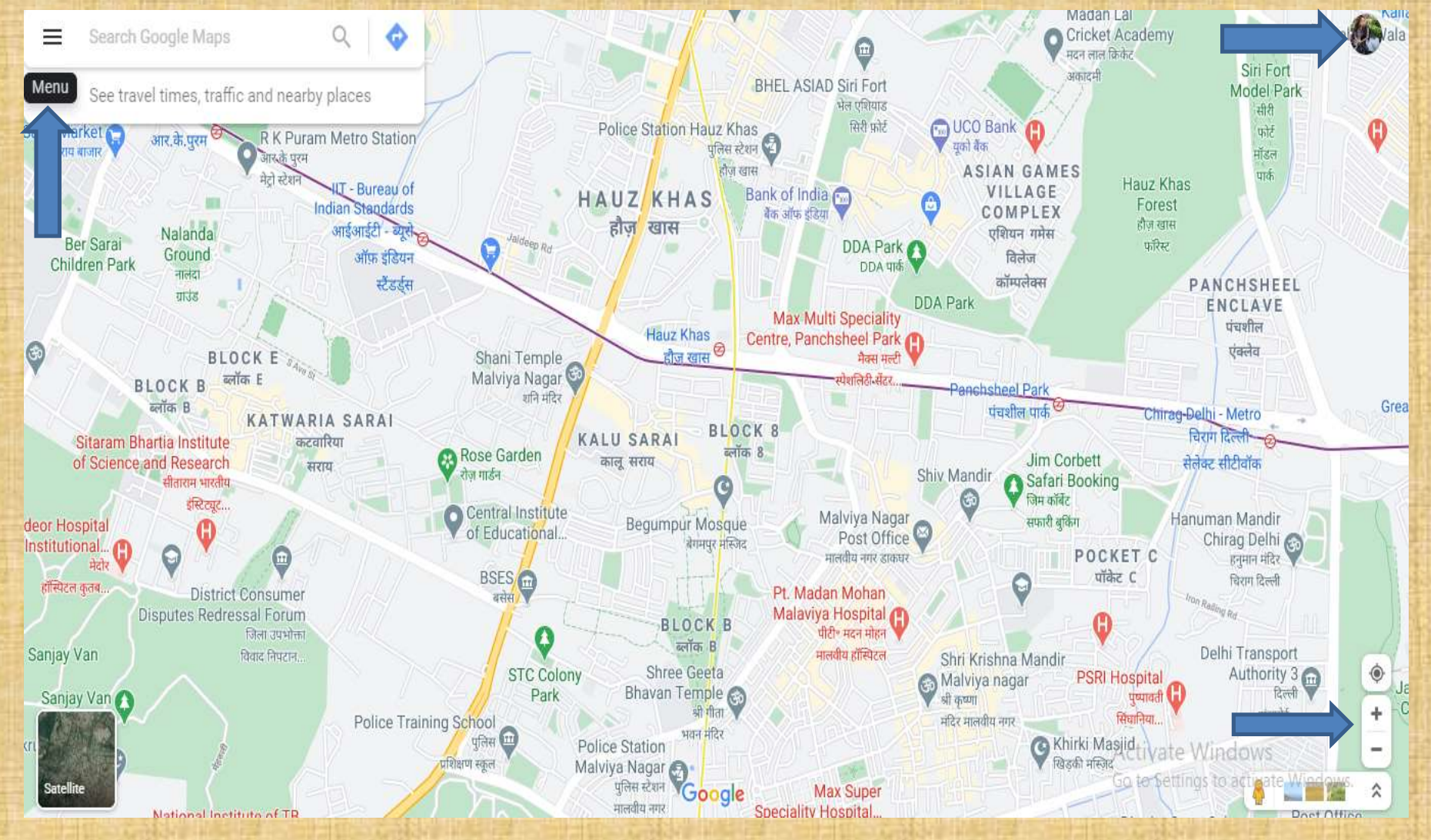

### 5.यहां आप कई विकल्प देख सकते हैं.... हमें "your places" पर खिक करना होगा

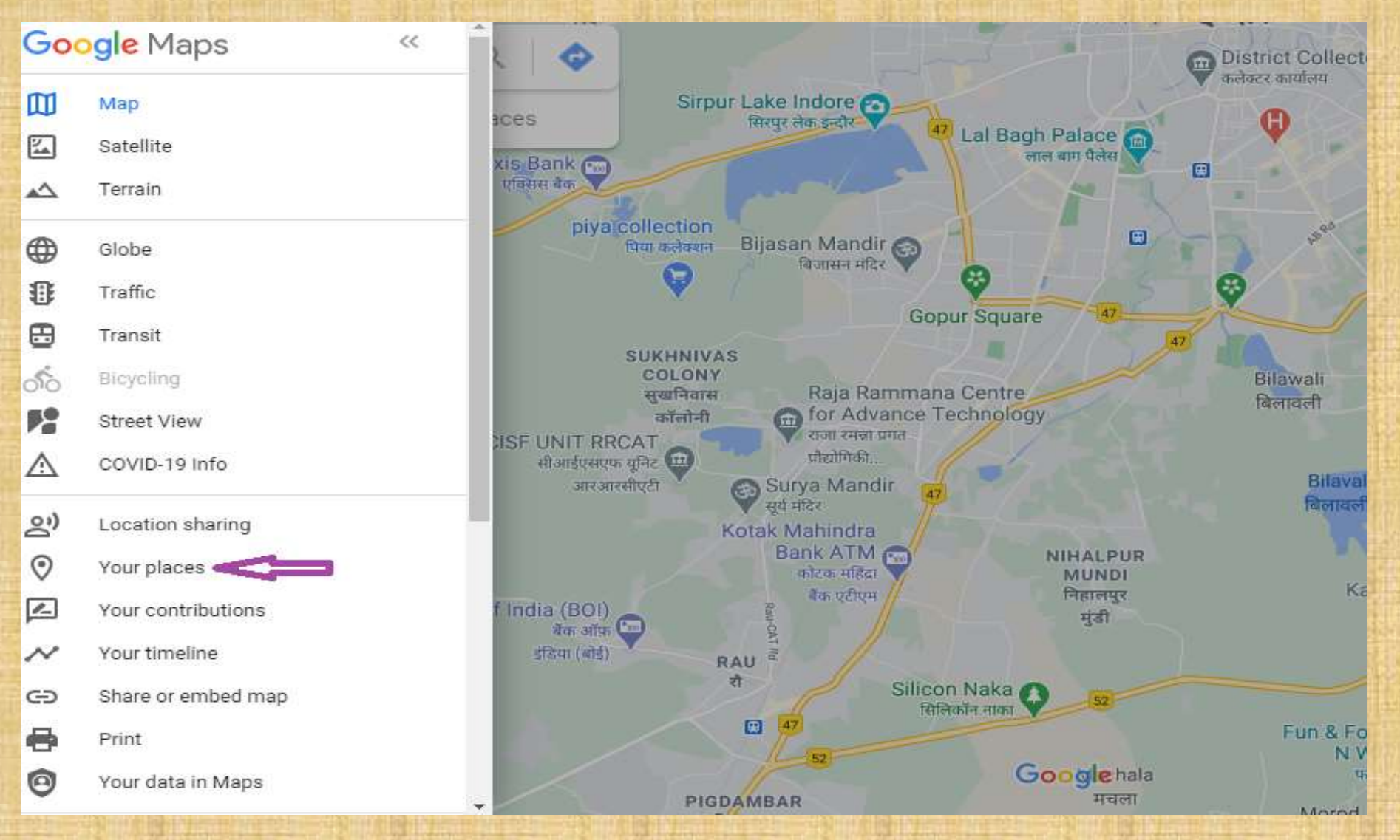

# 6. इस पृष्ठ में, आपको चार उप-विषय मिलेंगे, ऊपरी दाएं कोने<br>में "maps" पर क्लिक करें

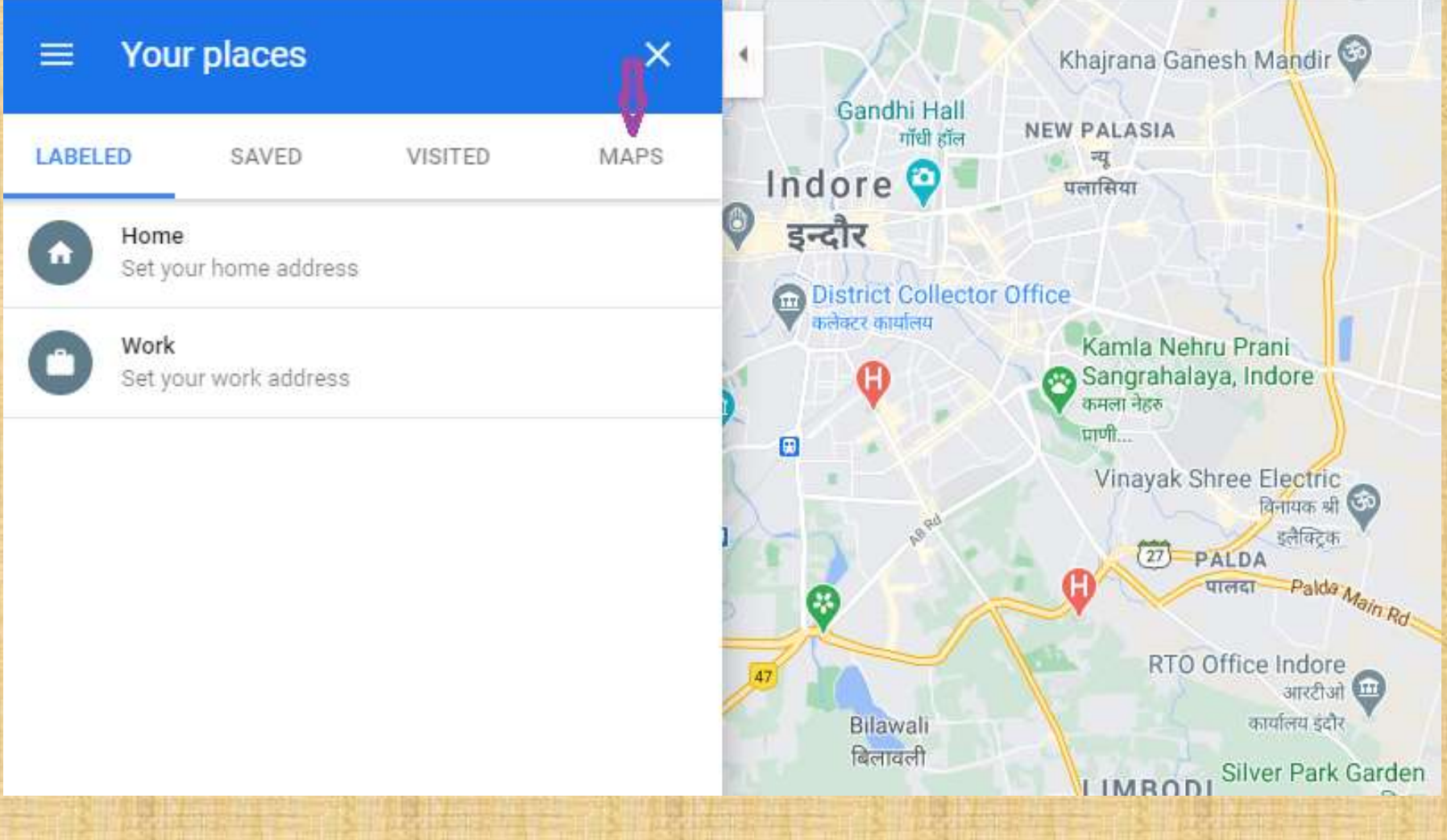

## 7. उसके बाद आप नीचे "create maps" विकल्प देख सकते हैं

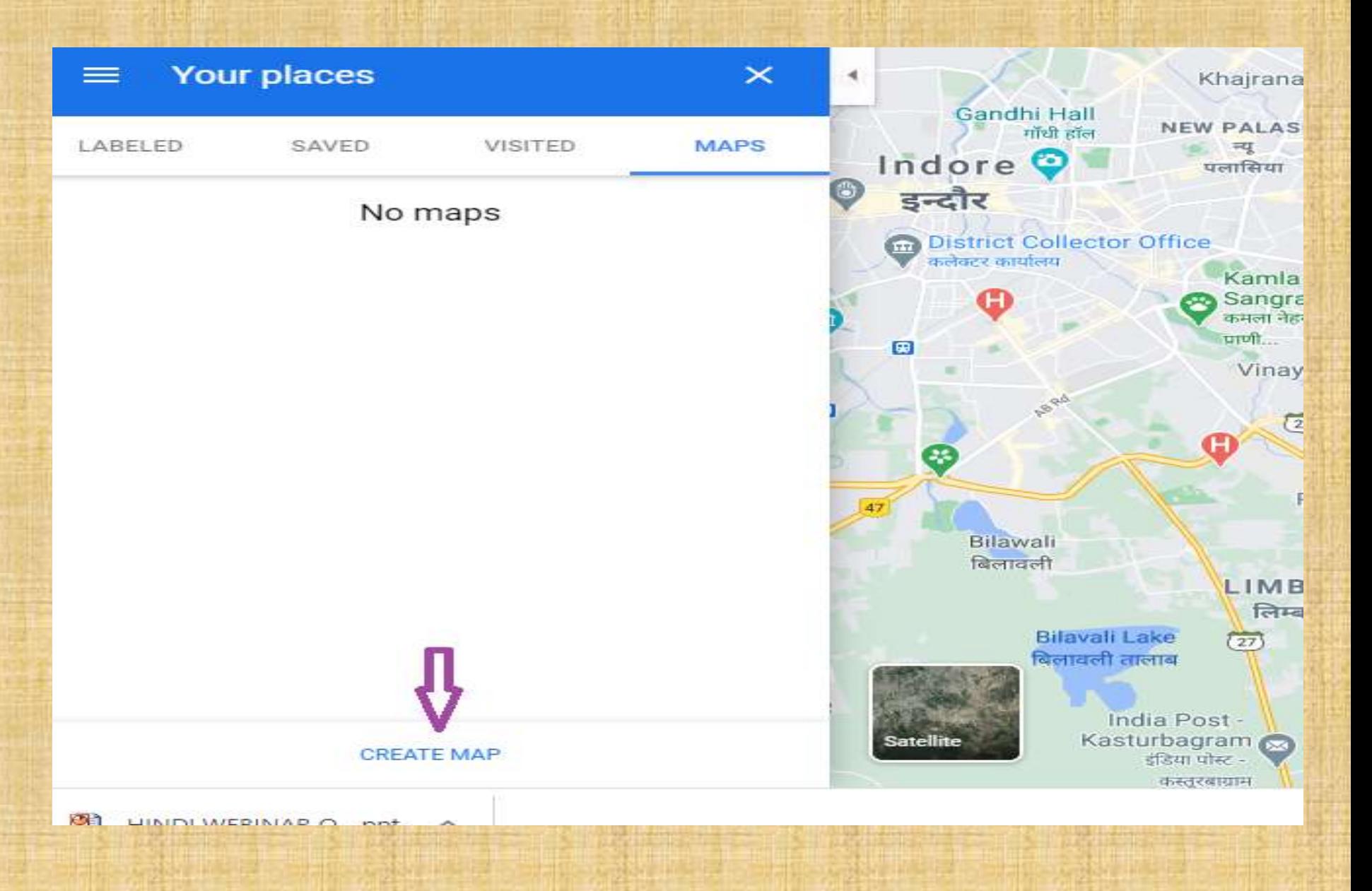

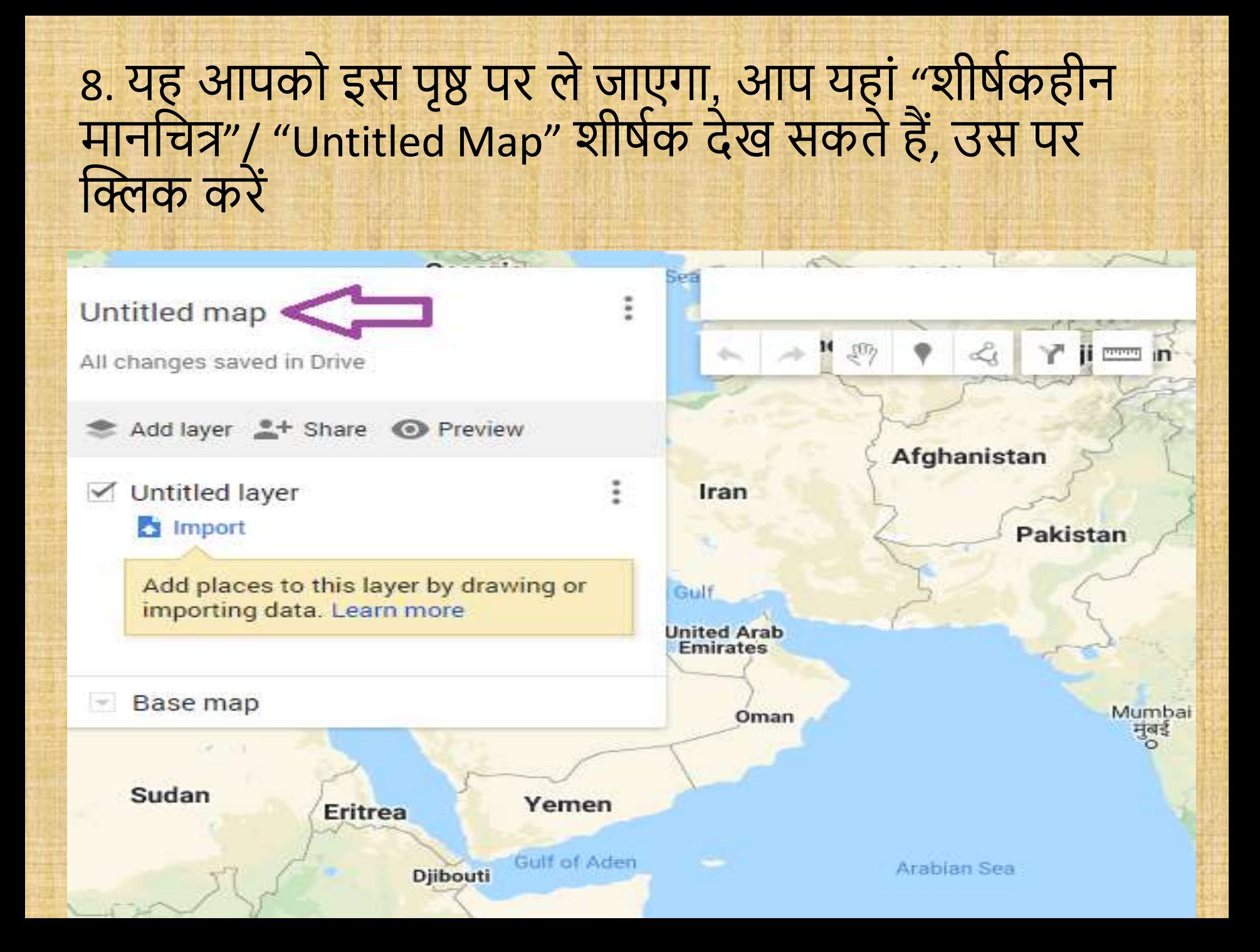

#### 9.फिर एक बॉक्स दिखाई देगा, मानचित्र शीर्षक डालकर "सेव" पर खिक करें

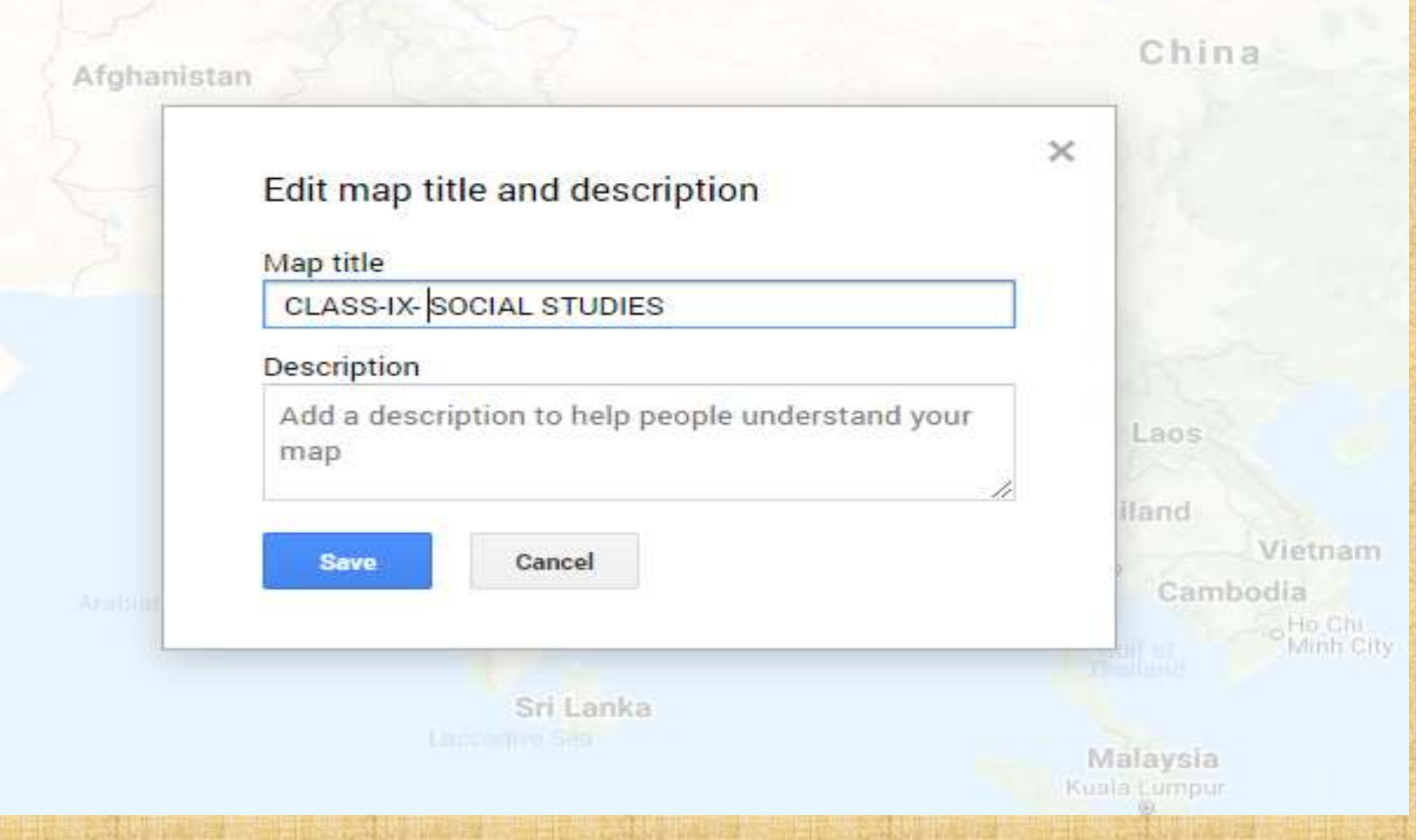

## 10. तो फिर आप देखेंगे "शीर्षकहीन परत"/Untitled layer, उस पर क्लिक करें

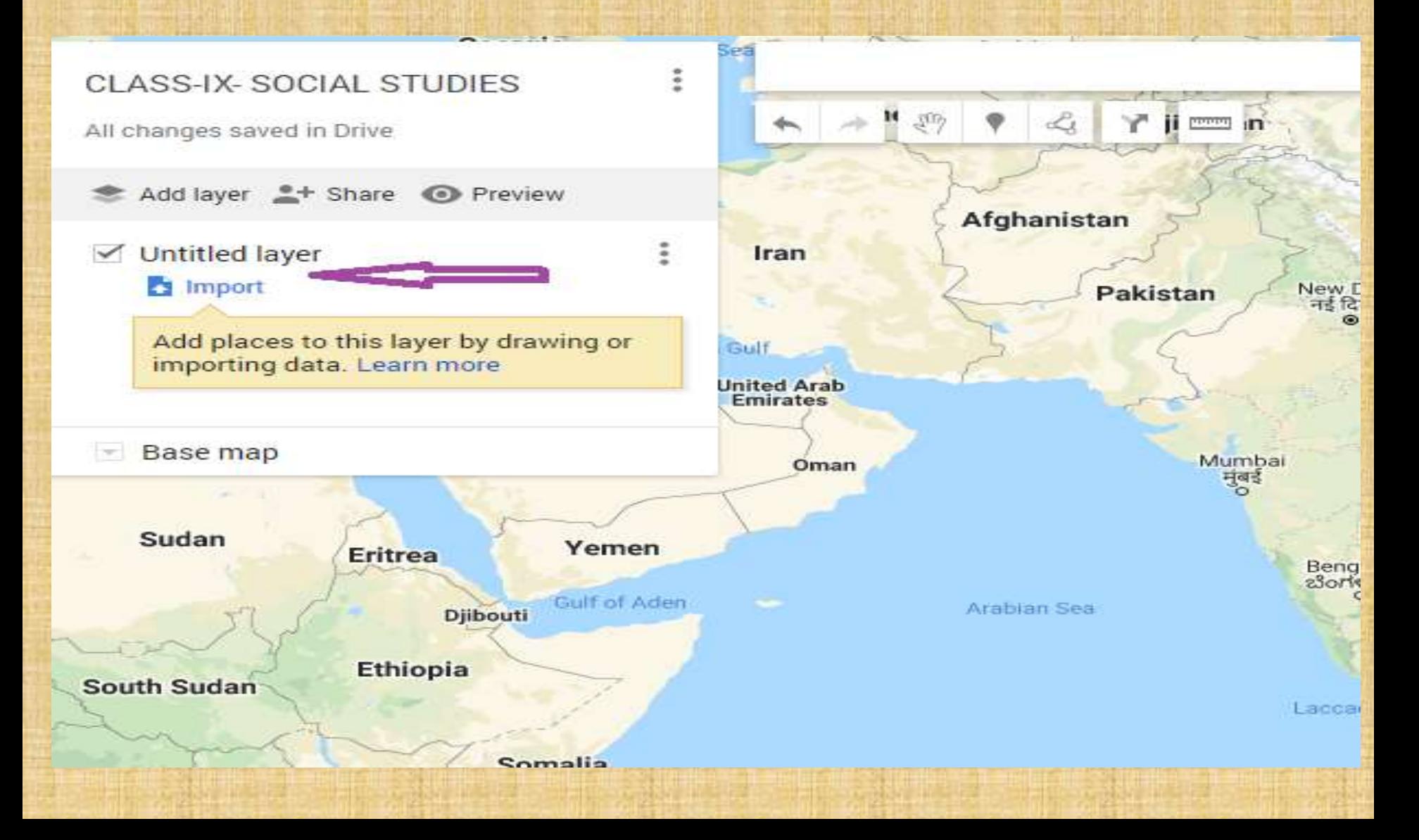

#### 11.फिर "संपादित परत नाम" के नाम का एक बॉक्स दिखाई देगा, उसमें नाम देकर "सेव" पर क्लिक करें

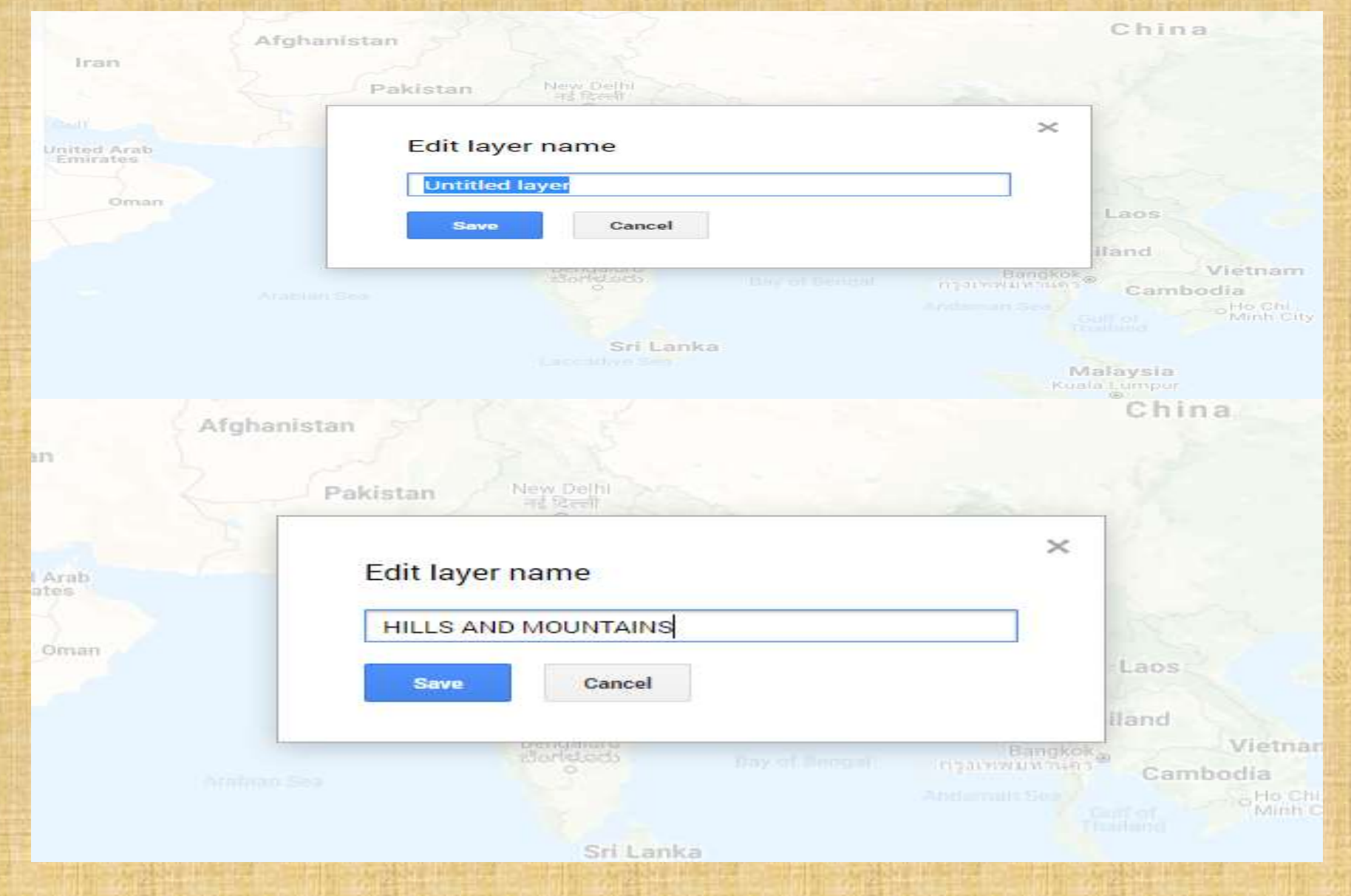

### 12.उसके बाद आप विकल्प "आयात" देख सकते हैं ...

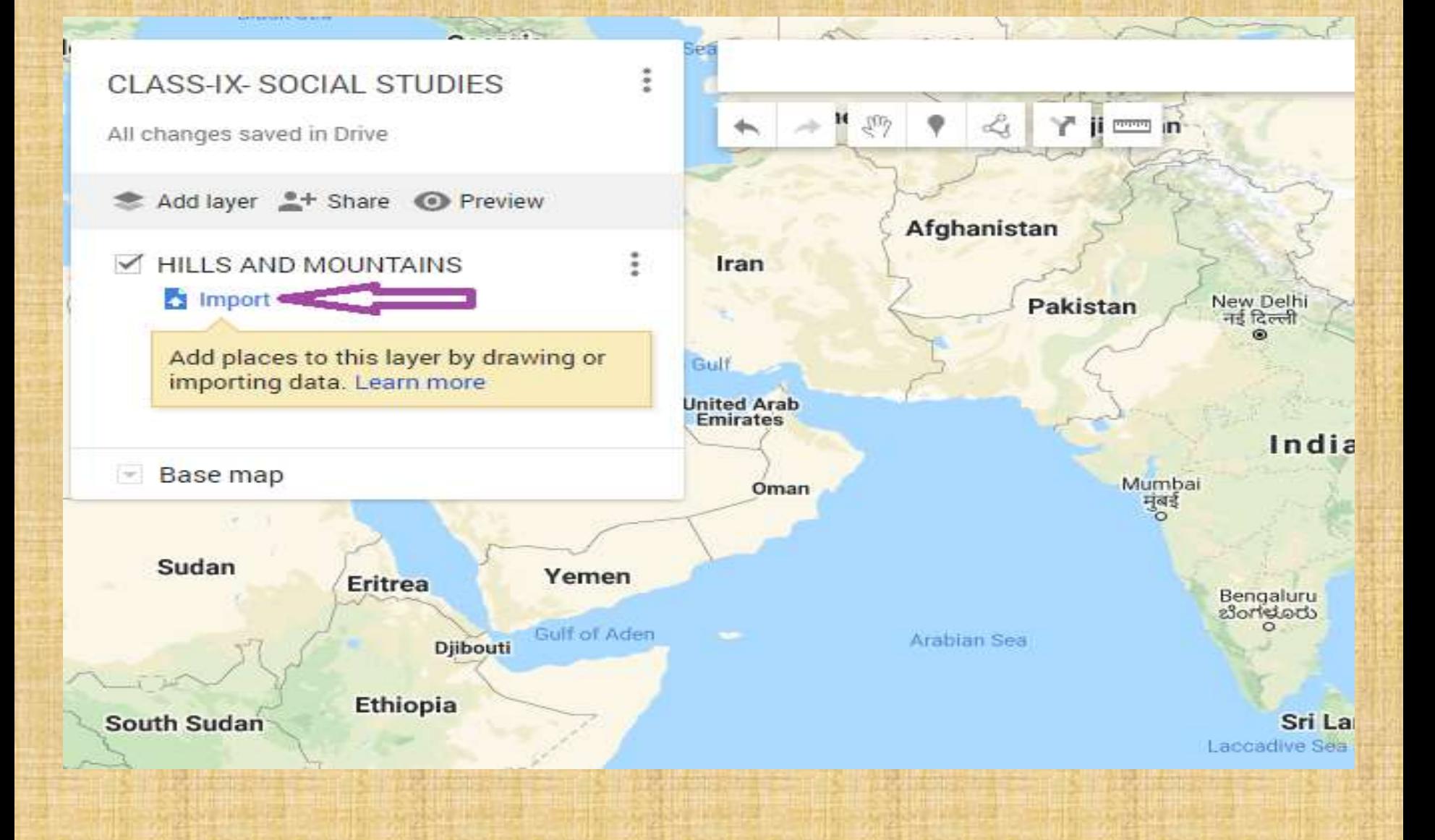

## 13. एक एक्सेल फाइल...

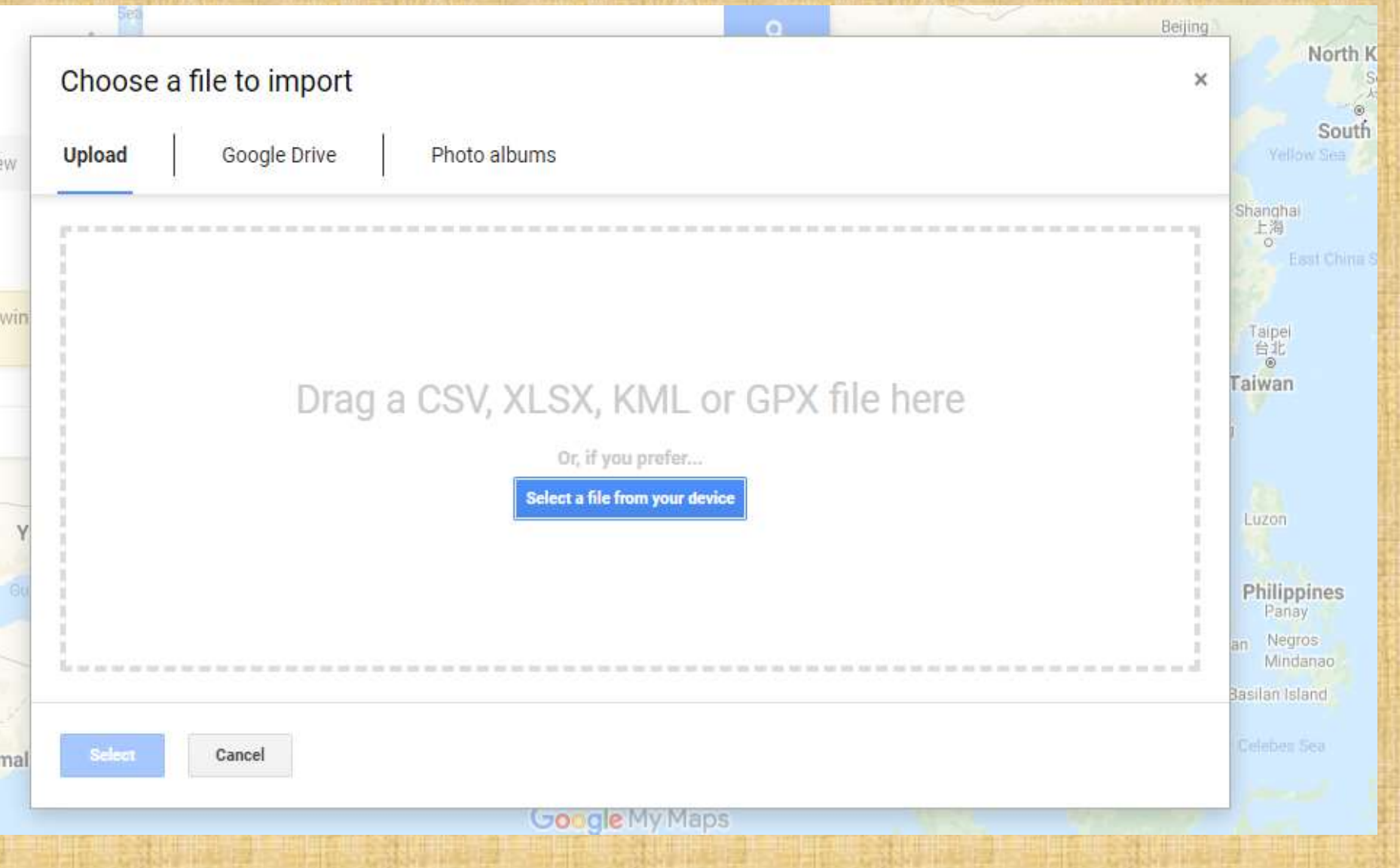

#### 14. एक्सेल फ़ाइल में, आपको जगह के नाम दर्ज करने होंगे, जिसे आप नक्शे में ढूंढना चाहते हैं ... उदाहरण के लिए, "पहाड़ियों और पर्वत "

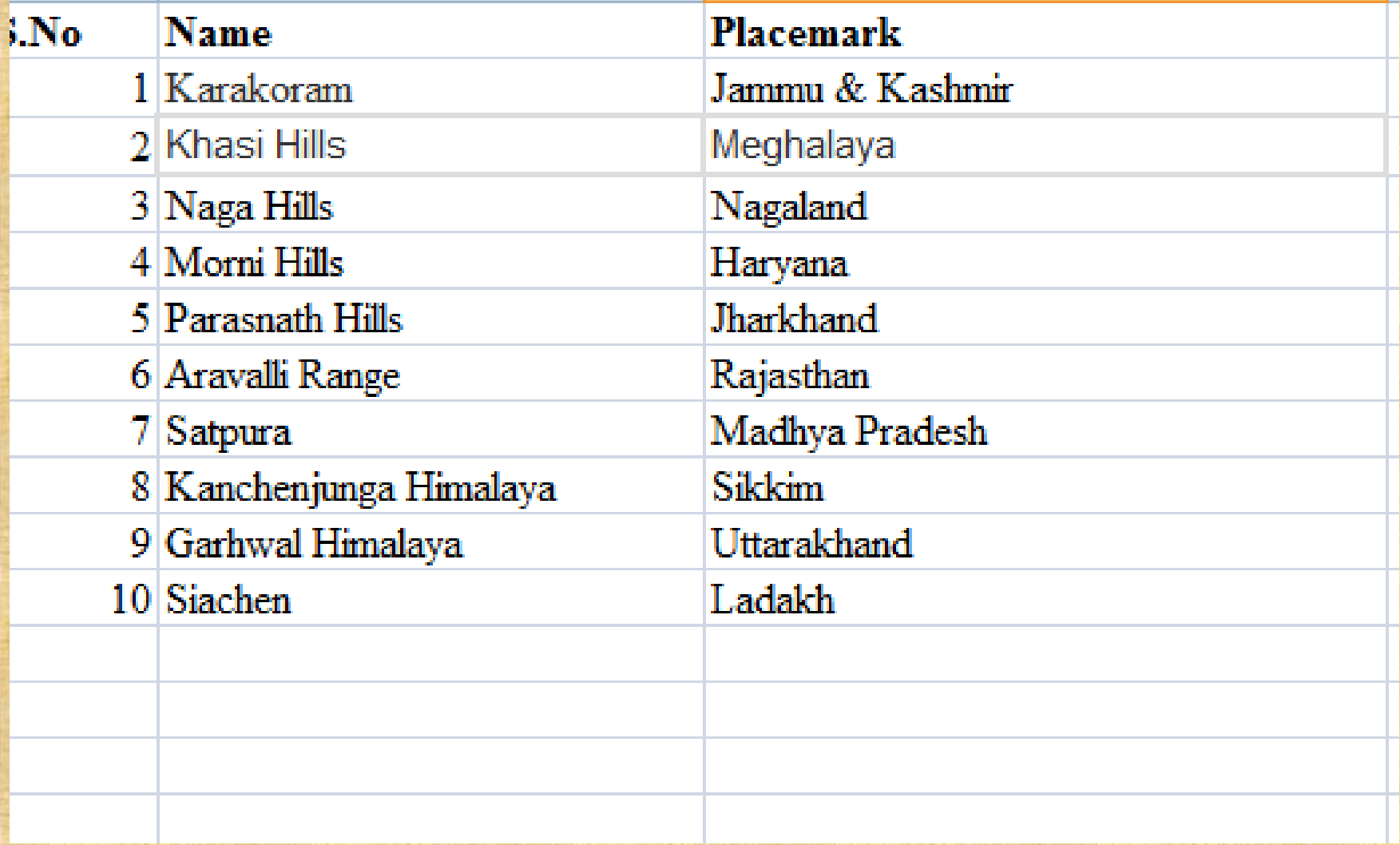

### 15. उसके बाद यह विंडों खुलेगी , "अपने डिवाइस से फ़ाइल चुनें"/ select a file from your device, पर क्लिक करें

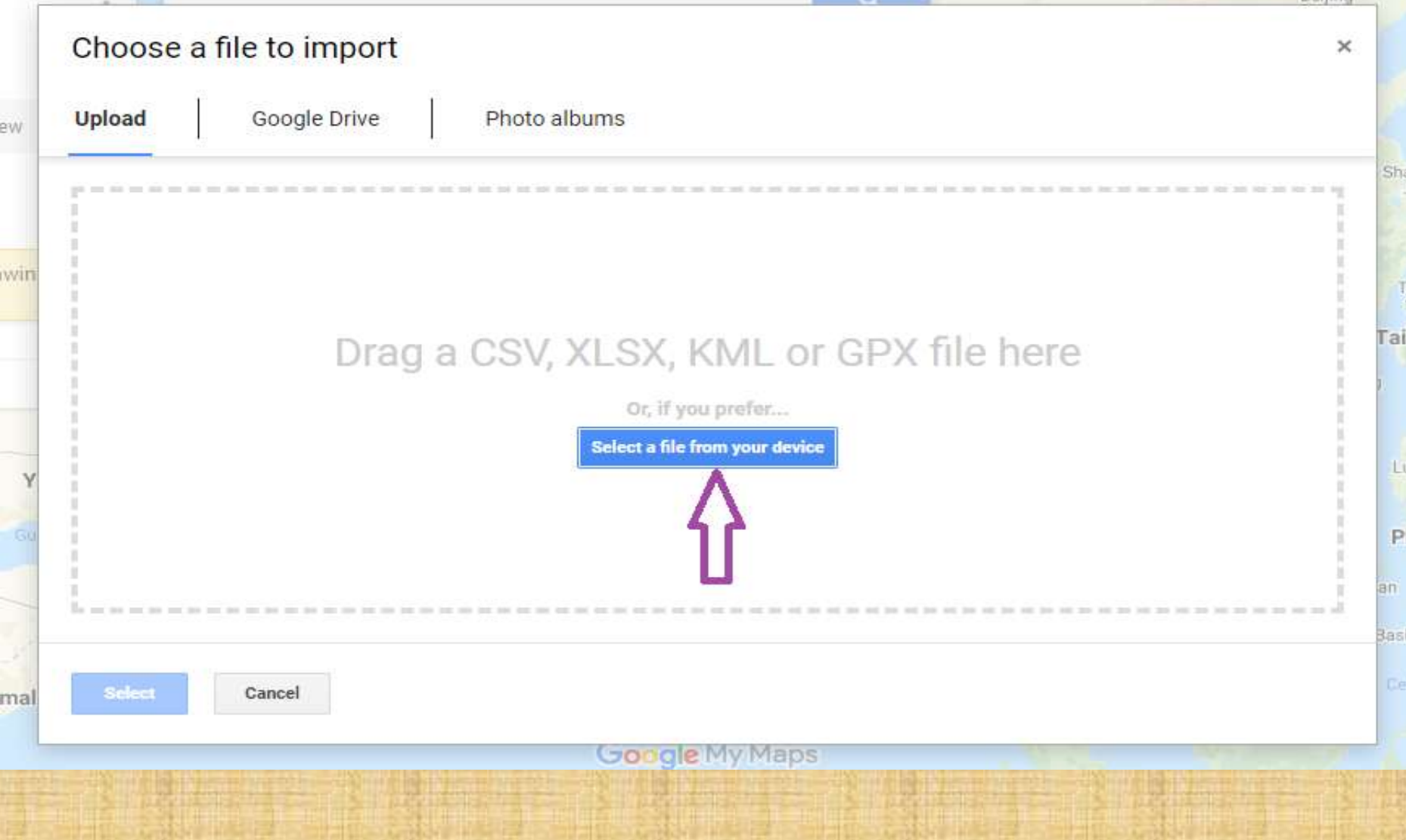

### 16. आयात की जाने वाली फ़ाइल का चयन करें और फिर "ओपन" पर क्लिक करें

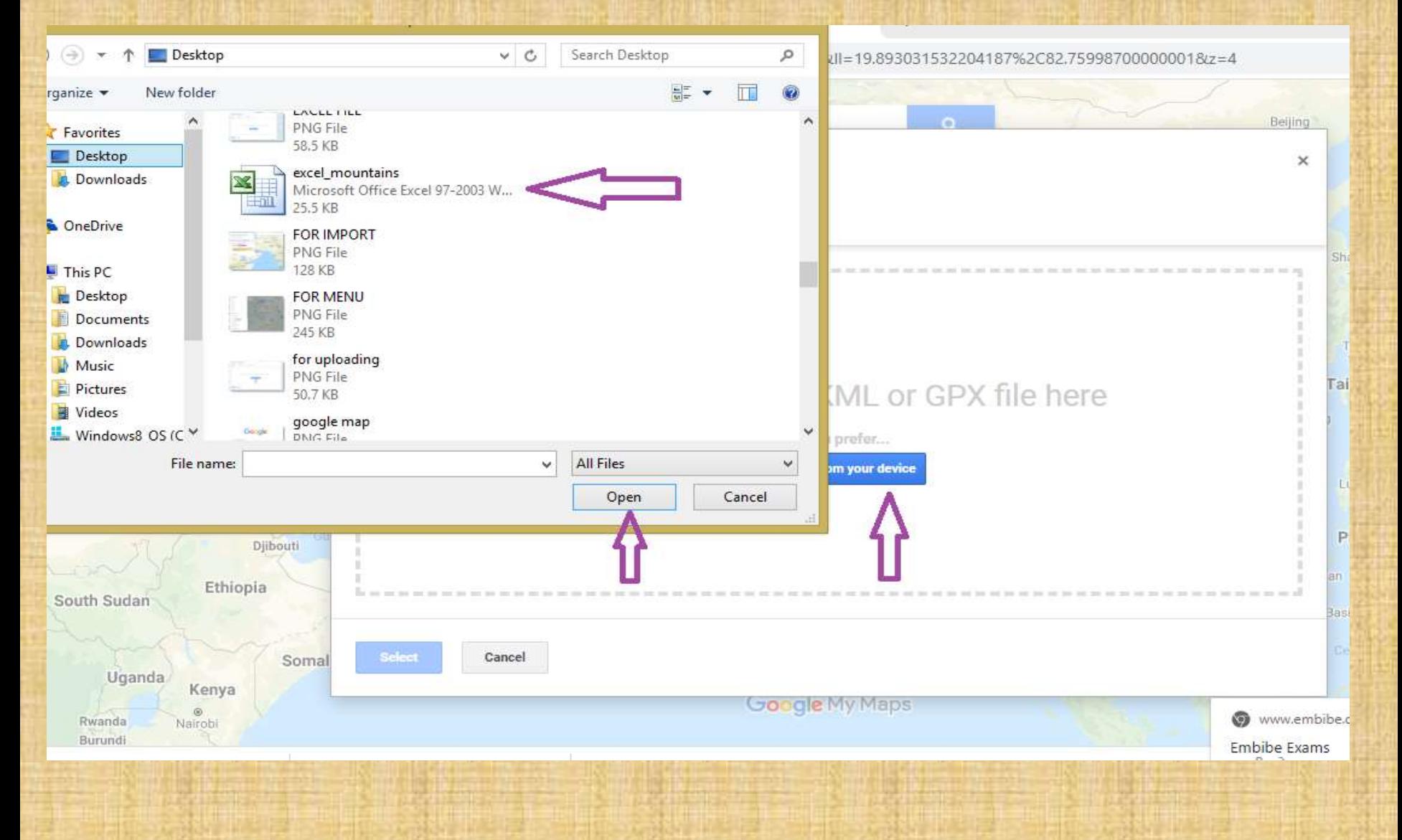

#### 17. आयात के बाद यह इस हिस्से को दिखाएगा, आपको प्लेस मार्क पर "क्लिक" करना होगा। यह हिस्सा बहुत महत्वपूर्ण है क्योंकि यह संबंधित स्थानों में "स्थान चिह्न" रखेंगे।

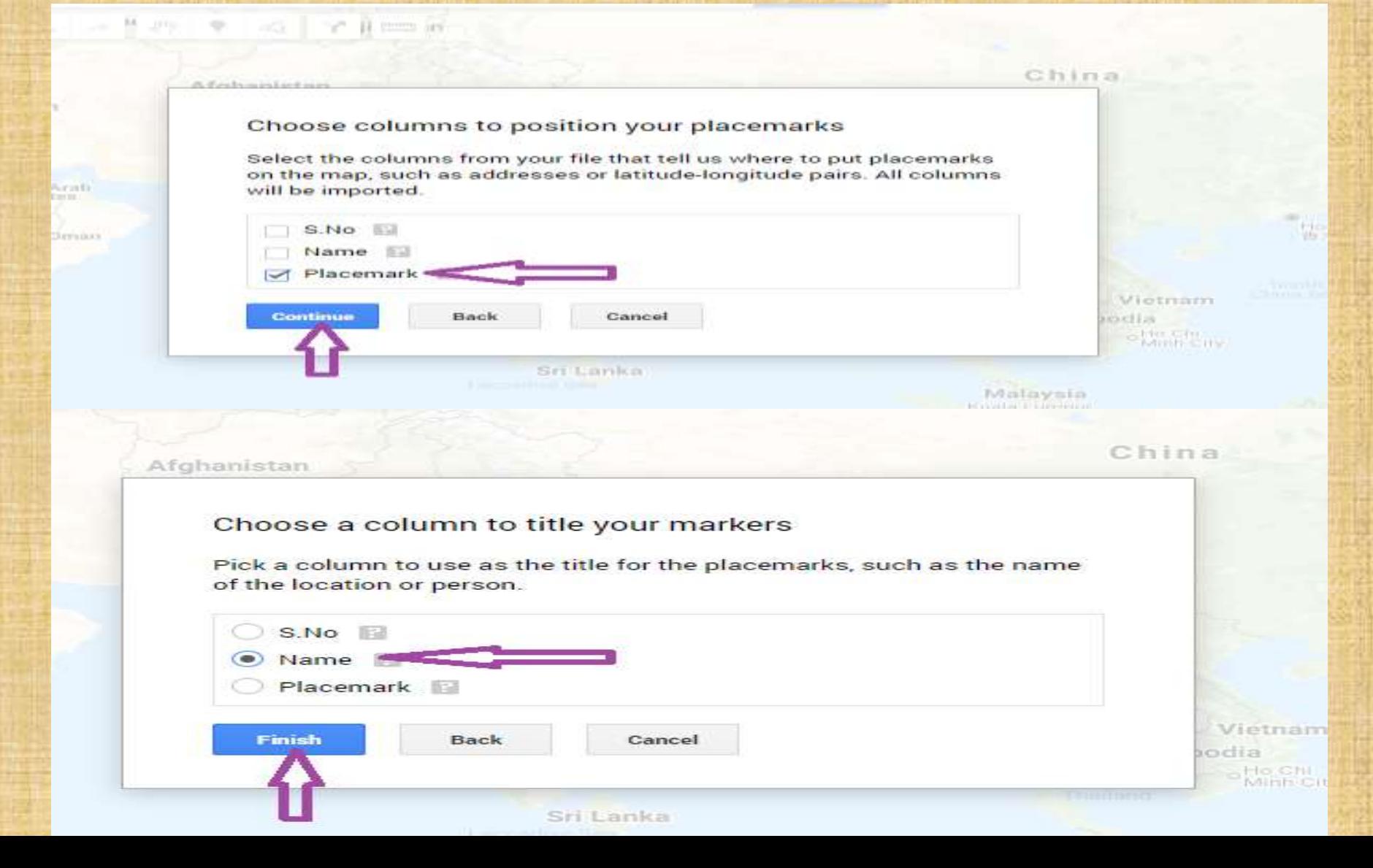

# 18. अब यह विंडों 'इस तरह से आ जाएगा। हमने अपने<br>अनुकूलित स्थानों के साथ प्लेसमार्क के साथ एक नक्शा बनाया<br>है।

#### Turkmenistan Q CLASS-IX-SOCIAL STUDIES 1 view Ÿ  $\frac{1}{2}$ 4 All changes saved in Drive abul كايل **Let Add layer** 2<sup>+</sup> Share ● Preview AD cislamabad<sub>o</sub> AND اسلام آباد i HILLS AND MOUNTAINS Individual styles **HIMACHAL** Lahore PRADESH لابور Karakoram JAR Khasi Hills kistan **HAR ANA** Naga Hills **RUNACHA** New Delhi Nepal RADESH Morni Hills **UTTAR** नई दिल्ली PRADESH  $\circledcirc$ **SIKKIM Bhutan** Kathmandu Parasnath Hills **RAJASTHAN** काठमाडी Jaipur Lucknow Aravalli Range जयपुर GALAND लखनऊ **BIHAR** MEGH Satpura MANIPUR **Bangladesh** Kanchenjunga Himalaya TRIPURA Garhwal Himalaya GUJARAT O WEST BENGAL India MIZORAM Ahmedabad Siachen CHHATTISGARH Kolkata અમદાવાદ Chhindwara **Myanmar** কলকাতা छिदवाडा  $\circ$ (Burma) Surat man ODISHA

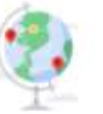

#### **Create 3D maps in Google Earth**

Build immersive maps and stories with 3D imagery and Street View.

**GOT IT LEARN MORE** 

#### 19. यदि आप प्लेसमार्क पर क्लिक करते हैं, एक पॉप अप ...<br>TI हम पॉप-अप में रंग, आइकन और अनुकूलित आइकन देख सकते हैं

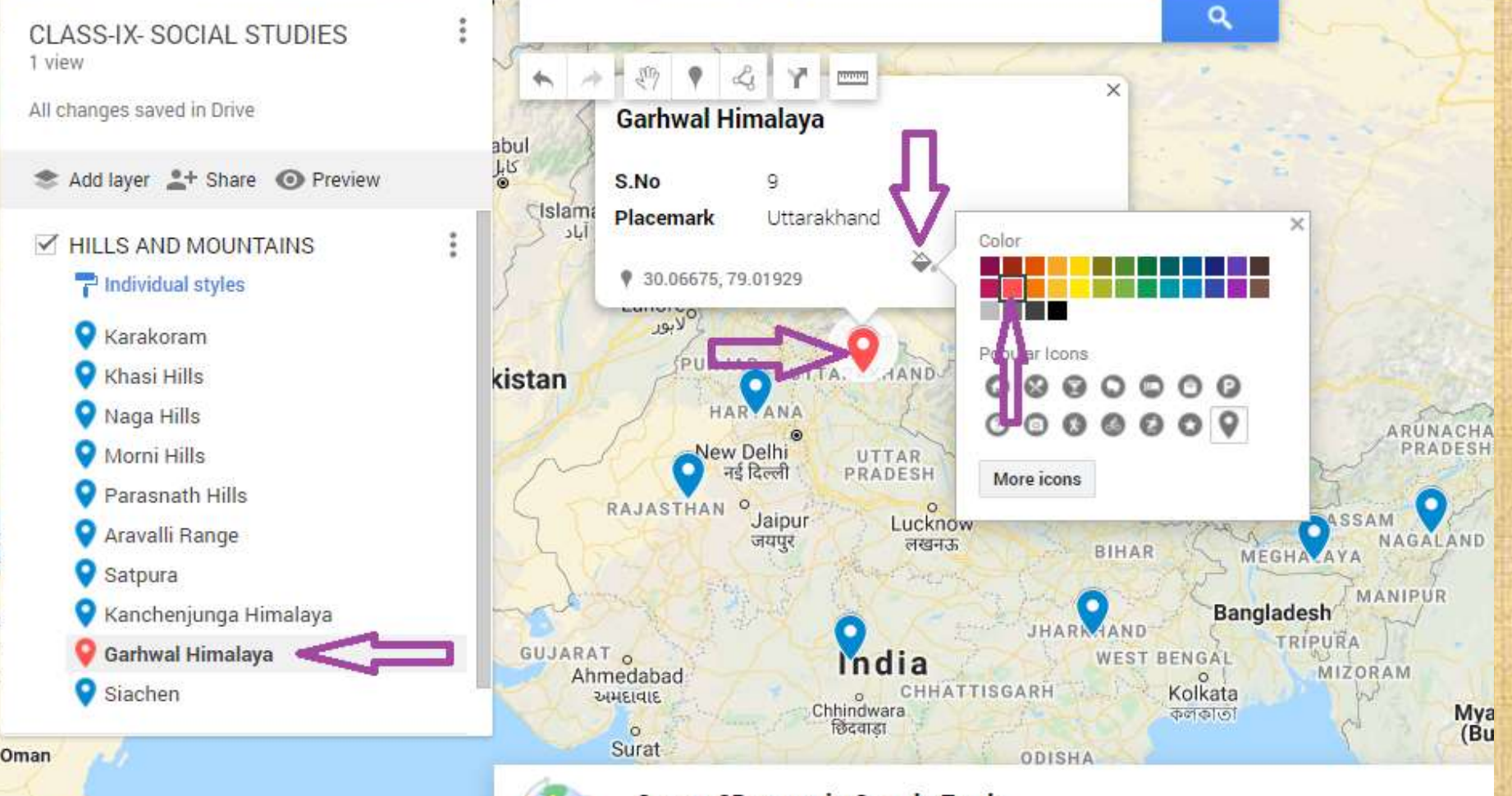

**Create 3D maps in Google Earth** 

Build immersive maps and stories with 3D imagery and Street View.

**GOT IT LE** 

# फ़ोटो या वीडियो कैसे जोड़ें...

#### 20. हम पॉप-अप में "एक छवि या वीडियो चुनें" पर क्लिक करें

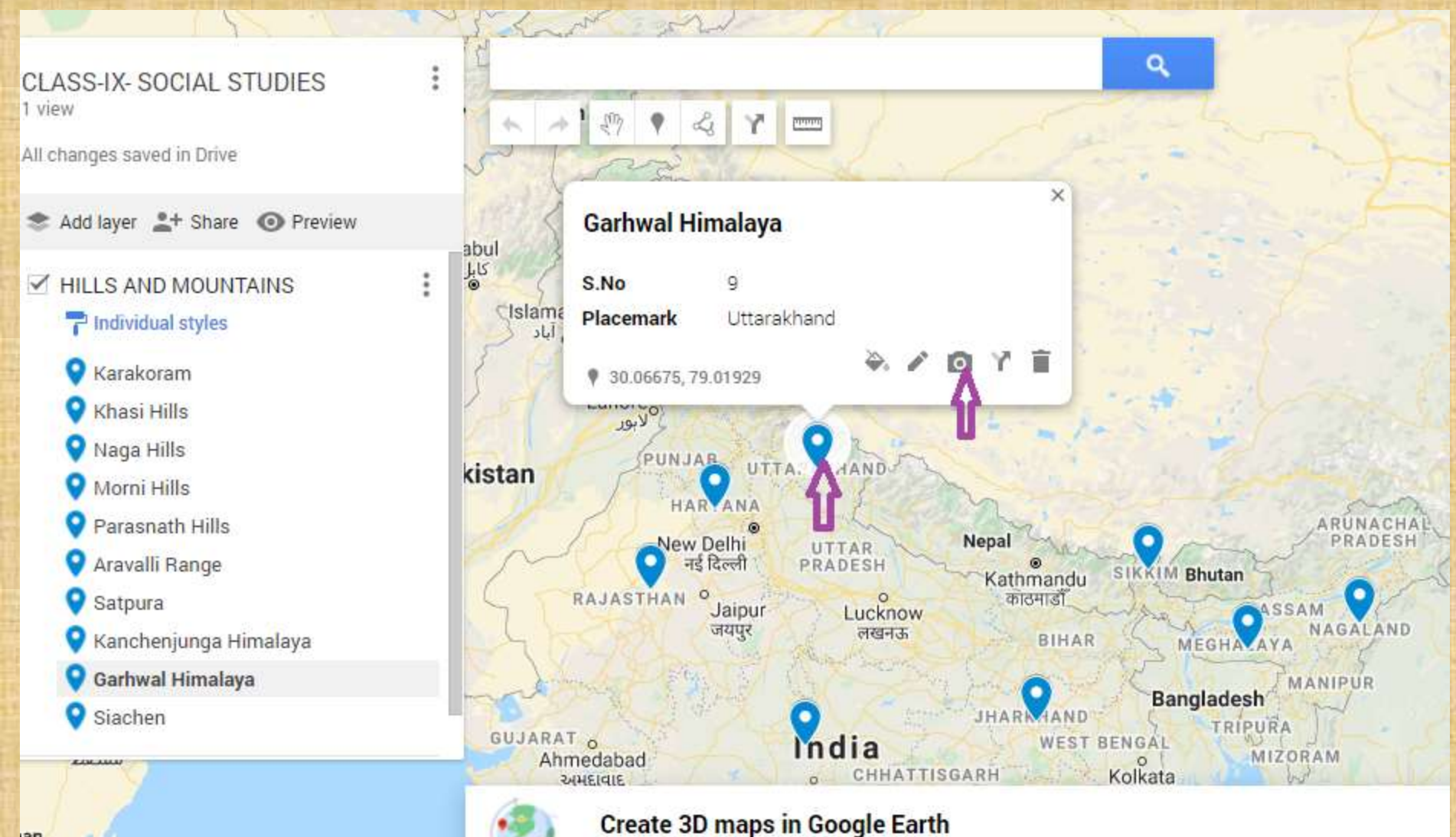

## **21. तो यह स्क्रीन खुल जाएगा**

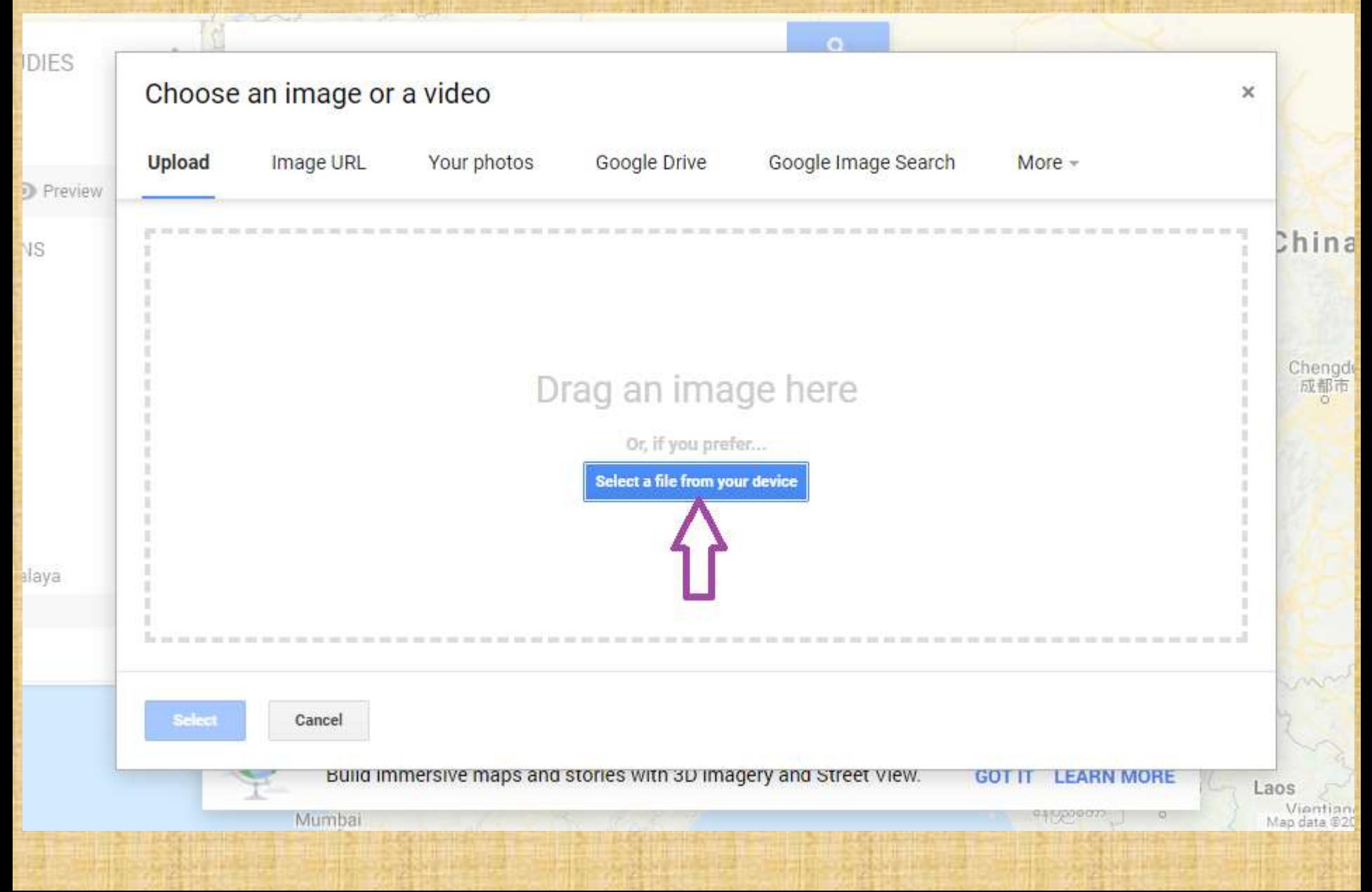

**22. छचव का ियन करेंऔर "ओपन" पर "क्लिक करें"**

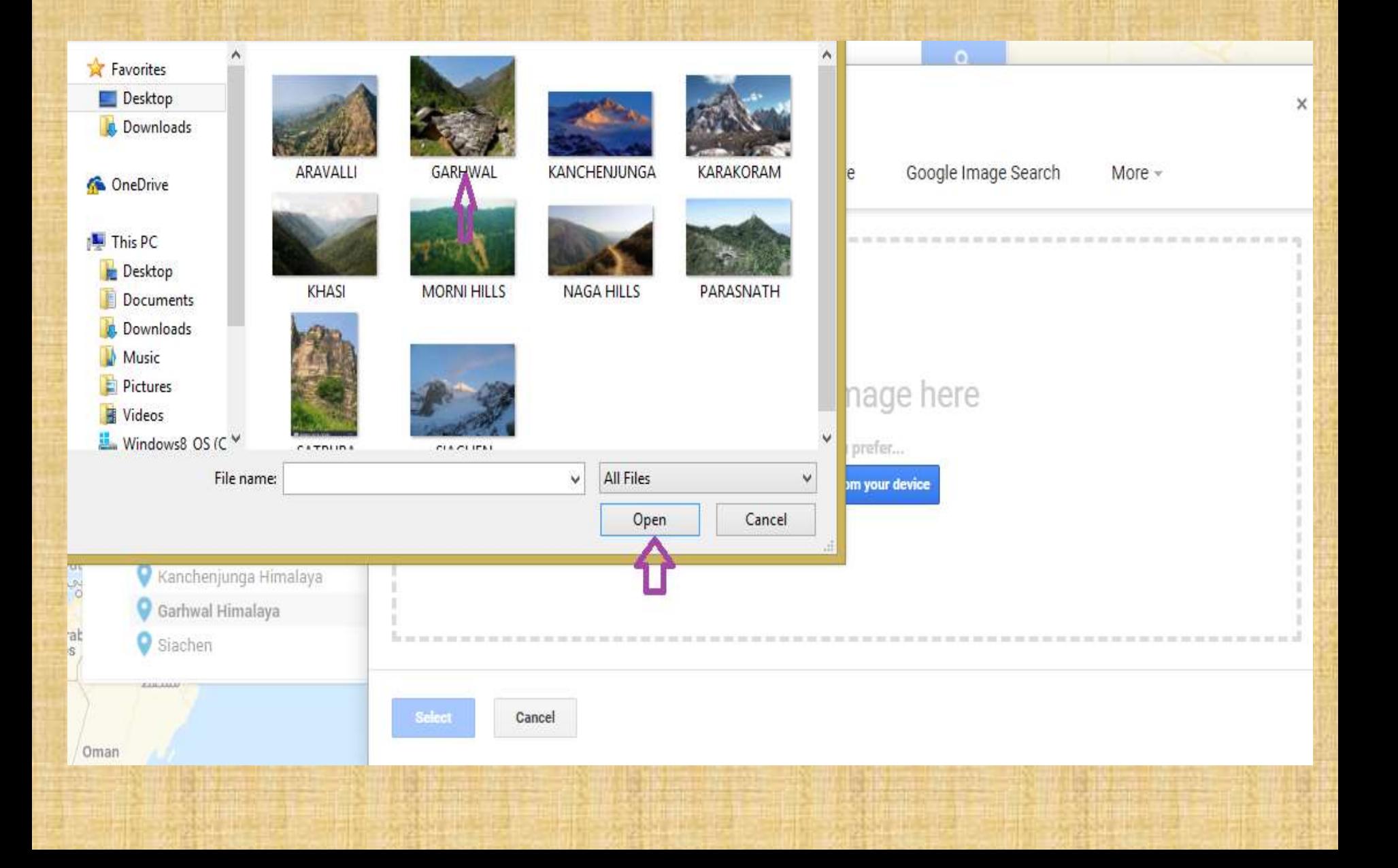

## 23."सेव" करने के लिए मत भूलना।

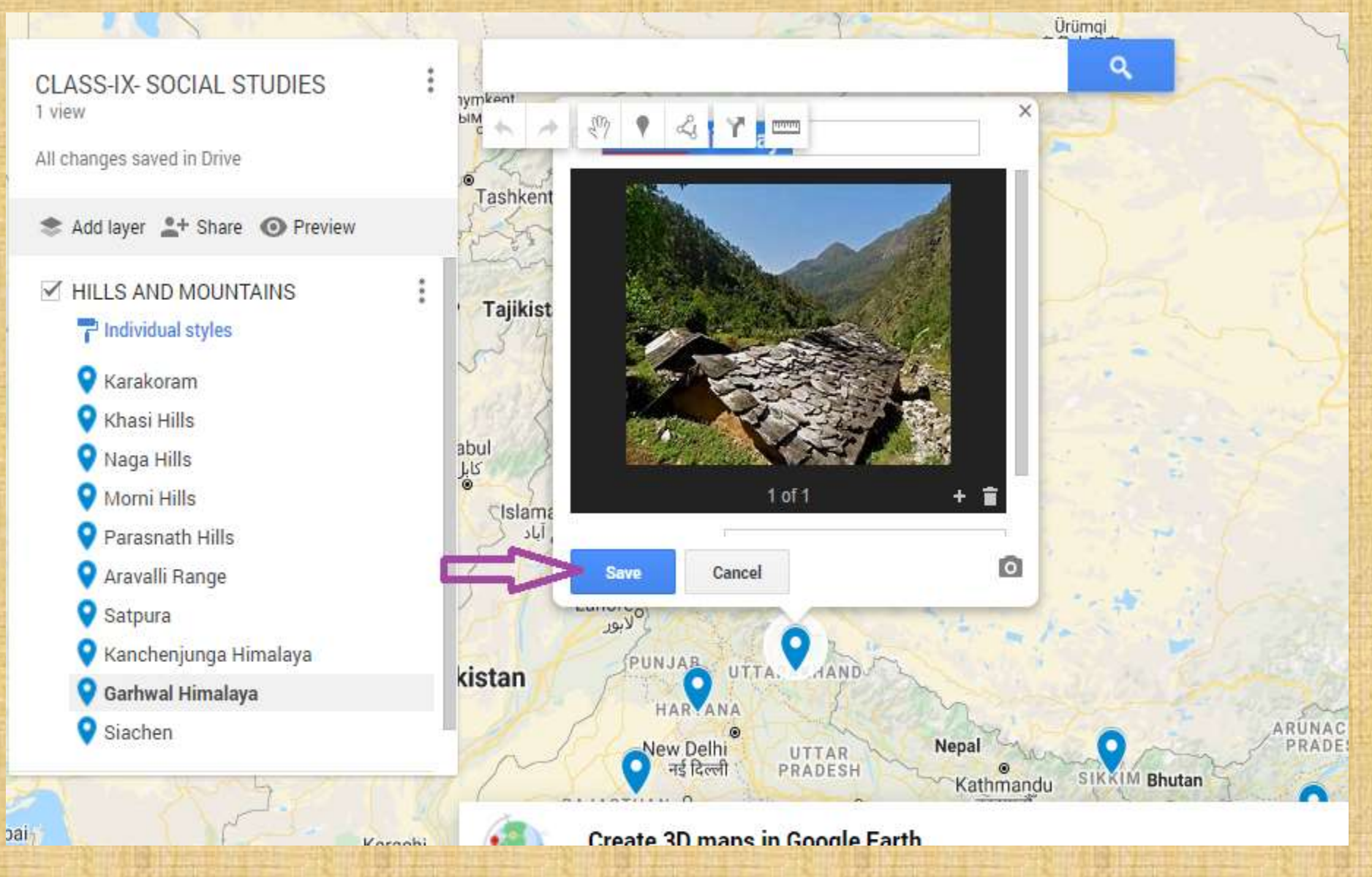

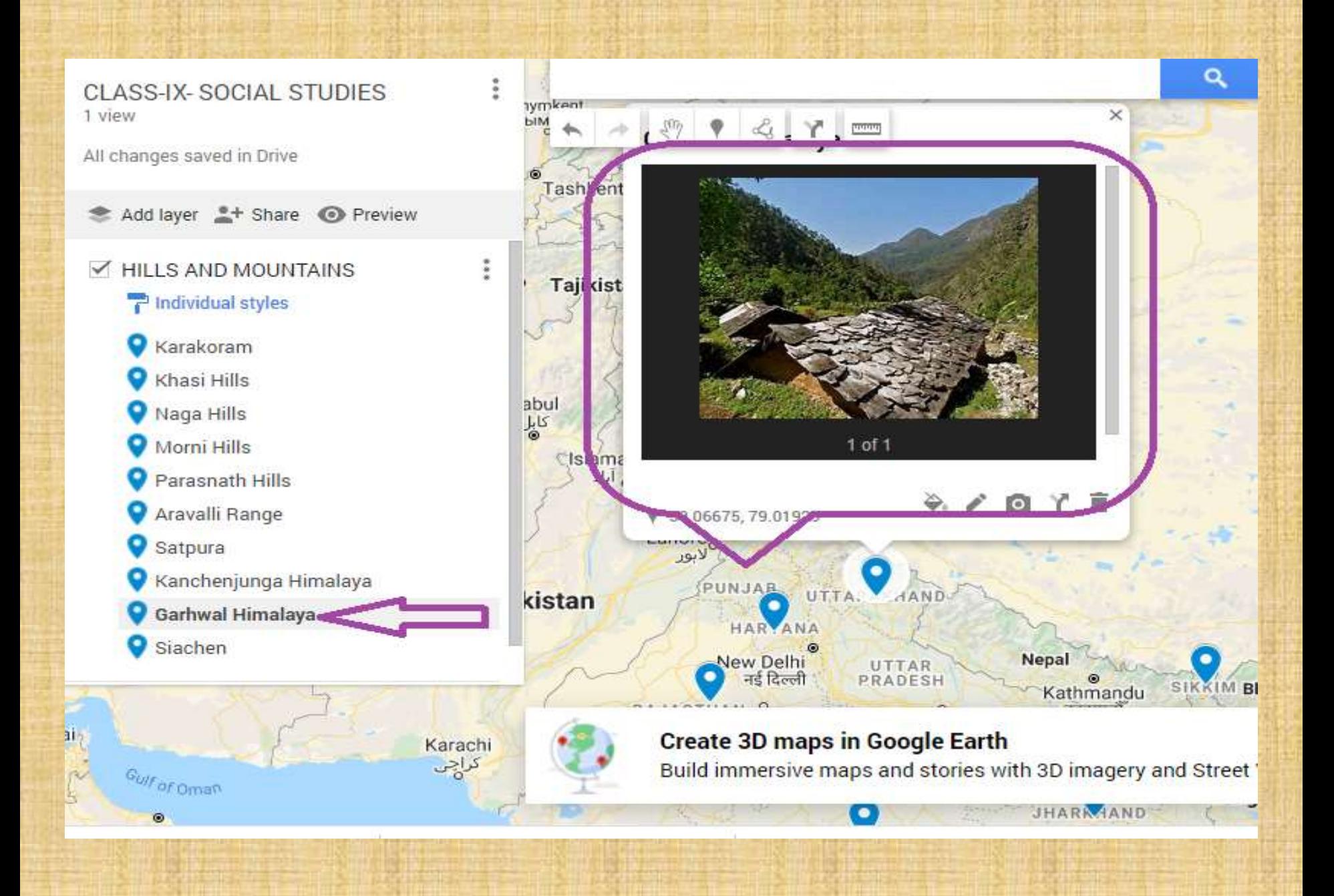

## **24.एक ही प्रचिया जारी रखी जा सकती है**

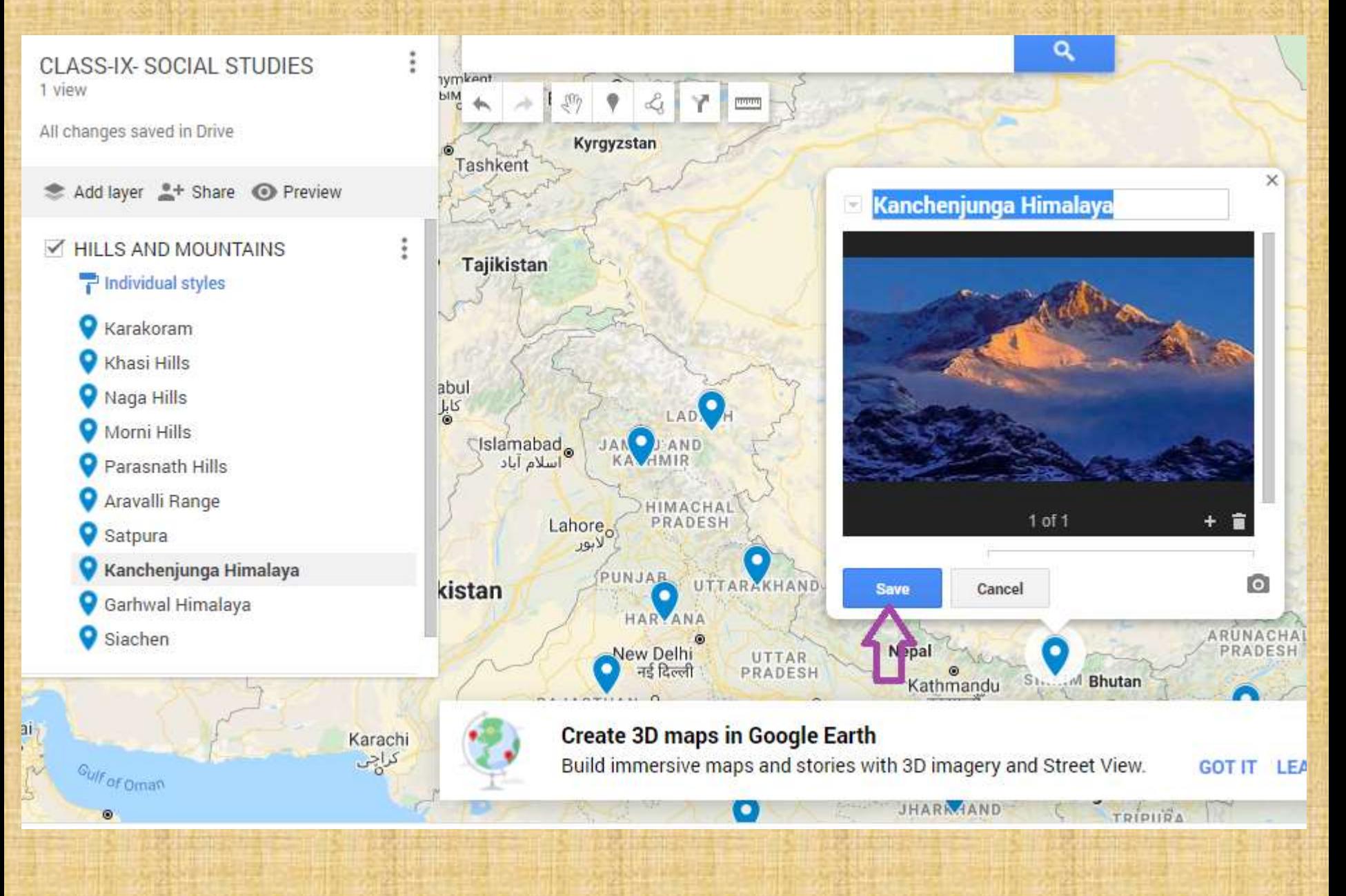

#### 25.वीडियो अपलोड करने के लिए भी, आपको "एक छवि या वीडियो िुनें" खिक करना होगा

![](_page_29_Picture_1.jpeg)

Karachi كراچى

#### **Create 3D maps in Google Earth**

Build immersive maps and stories with 3D imagery and Street View.

#### 26. वीडियो अपलोड करने के लिए पहले "अधिक" विकल्प पर क्लिक करें और "फिर "यू ट्यूब यूआरएल" पर "क्लिक करें"

![](_page_30_Figure_1.jpeg)

#### 27. दिए गए स्थान में अपने वीडियो का URL पेस्ट करें और "चयन करें" पर क्लिक करें

![](_page_31_Figure_1.jpeg)

![](_page_32_Picture_0.jpeg)

# **मानचित्र को कै सेसहेजेंऔर साझा करें**

## 28.अपने सभी कार्यों "ड्राइव" स्वचालित रूप से में सहेजे जाते हैं

![](_page_34_Figure_1.jpeg)

## 29. "शेयर" पर क्लिक करें

![](_page_35_Figure_1.jpeg)

# 30. यहां "ईमेल आईडी" दर्ज करें

![](_page_36_Picture_4.jpeg)

#### 31. "संपादक" या "दर्शक" के रूप में साझा करें, फिर "सेव" पर क्लिक करें

![](_page_37_Picture_32.jpeg)

# 32. कई परतें बनाने के लिए, "परत जोड़ें" पर क्लिक करें

![](_page_38_Figure_1.jpeg)

#### Google मानचित्र की 10 सविश्रेष्ठ चवशेषताएिं

≻यह बहुभाषी है (हिंदी, मराठी, गुज़राती, बंग, तेलगु आदि।) इसेऑनलाइन और ऑफलाइन दोनोिंतरह सेइस्तेमाल किया जा सकता है लाइव लोके शन शेयररिंग ≻आप अपने स्वयं के मार्गदर्शक और स्थानीय मार्गदर्शक भी हो सकते हैं ≽आवागमन स्थापित किया जा सकता है ≻पार्किंग की जगह सेव किया जा सकता है ≻लाइव स्पीडोमीटर का उपयोग किया जा सकता है ≻दुर्घटना या भीड़ की सूचना दी जा सकती है ≻आपके पसंदीदा/ ज़रूरी स्थानों का पता लगाया जा सकता है ≻यह अंधेरे (डार्क मोड) में भी इस्तेमाल किया जा सकता है